## **NUMÉRISER, IMPRIMER OU COPIER**

Avec un compte informatique INSPÉ actif, vous disposez d'un accès personnel aux copieurs pour :

- Numériser gratuitement des documents directement vers votre messagerie, vers un espace partagé ou vers une clé USB,
- **Imprimer** des documents depuis un poste fixe INSPÉ ou depuis l'extérieur via l'ENT ou la messagerie,
- Photocopier des documents.

Vous pouvez vous identifier sur un copieur :

- soit en saisissant vos identifiants INSPÉ utilisés pour l'ENT. Pour rappel : n°étudiant avec le e devant (e56324789). L'écran est tactile, et le clavier apparaît en touchant la zone à compléter.
- soit avec votre carte d'étudiant ou une carte personnelle multi-services (CROUS, carte parking, …) que vous devez associer à votre compte.

## Pour associer votre carte à votre compte :

- Présentez votre carte sur le lecteur situé à droite de l'écran. Si votre carte est reconnue, un « bip » retentit et le message sur l'écran évolue et vous demande de saisir vos identifiants. (Le clavier tactile apparaît en touchant la zone à compléter).
- Une fois les informations saisies, cliquez sur le bouton « associer ». Le copieur vous informe du rattachement de votre carte avec le message ci-contre.

Après toute utilisation du copieur, déconnectez-vous pour éviter qu'une autre personne utilise le copieur à votre insu (attention à votre crédit !) : repassez votre badge sur le lecteur ou cliquez sur le bouton « Déconnexion ».

Déconnexion

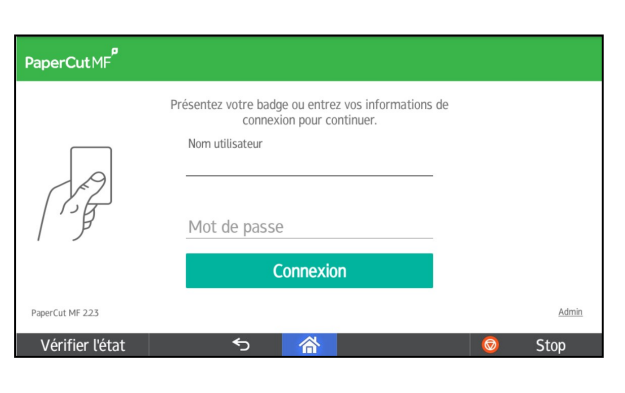

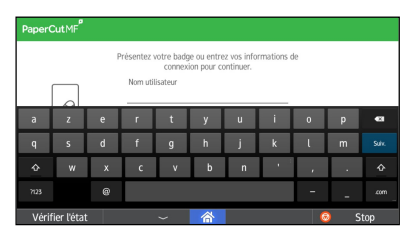

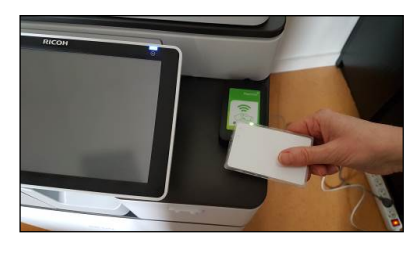

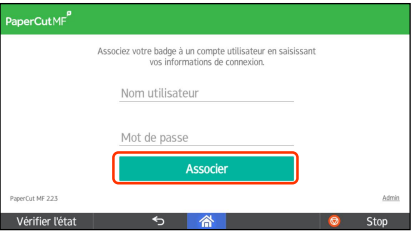

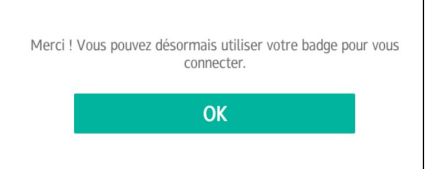

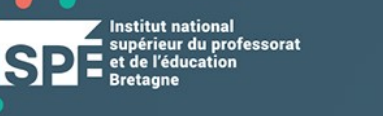

Vous avez la possibilité de gérer votre compte depuis l'ENT en sélectionant l'outil « Mes impressions – photocopies ».

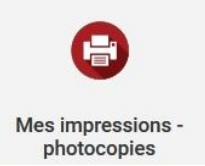

Grâce à cette application, vous avez un récapitulatif de votre utilisation des copieurs, vous visualisez votre crédit d'impression et l'historique de vos travaux, vous avez la possibilité d'envoyer des documents (.pdf ou images) dans votre file d'impression et de vérifier vos travaux en attente.

Pour plus de renseignements sur l'utilisation des copieurs, reportez-vous à la documentation en ligne disponible dans l'outil « Aide » de l'ENT (menu « Offre de services ») et au mémo affiché près de chaque copieur.

## En résumé, une fois connecté vous pouvez :

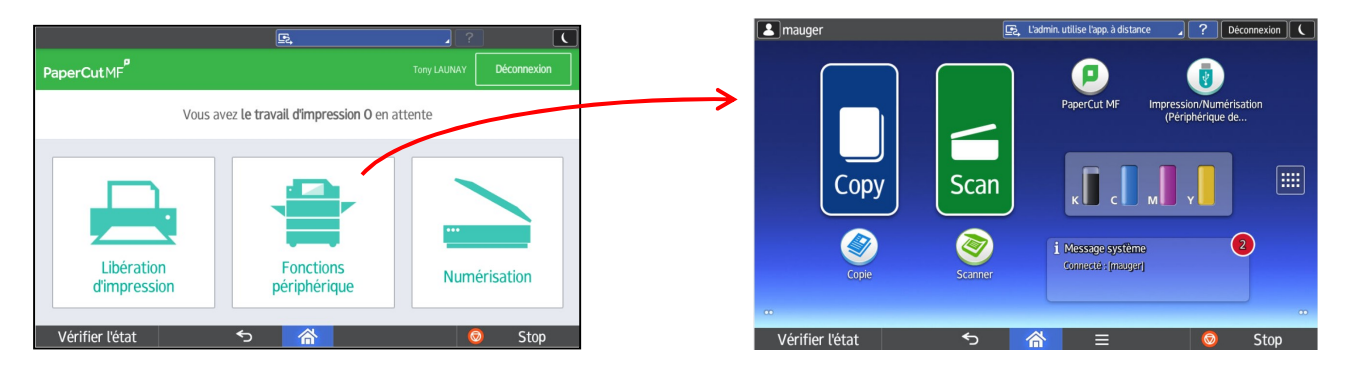

- Numériser gratuitement vos documents :
	- o vers votre @mail INSPÉ,
	- o vers le dossier partagé « P:\echange-tous »,
	- o vers votre clé USB,
	- o vers une autre adresse mail à saisir.
- Libérer une impression que vous avez préalablement envoyée :
	- o Soit depuis un poste fixe INSPÉ (pour tout type de document),
	- o Soit (pour les fichiers .pdf et images) depuis l'application web disponible dans l'ENT,
	- o Soit (pour les fichiers .pdf et images) en fichier joint d'un message envoyé à l'adresse imprimante@inspe-bretagne.fr
	- o Soit (pour les fichiers .pdf et images) depuis votre clé USB : A utiliser avec beaucoup de précautions !!
- Photocopier des documents.